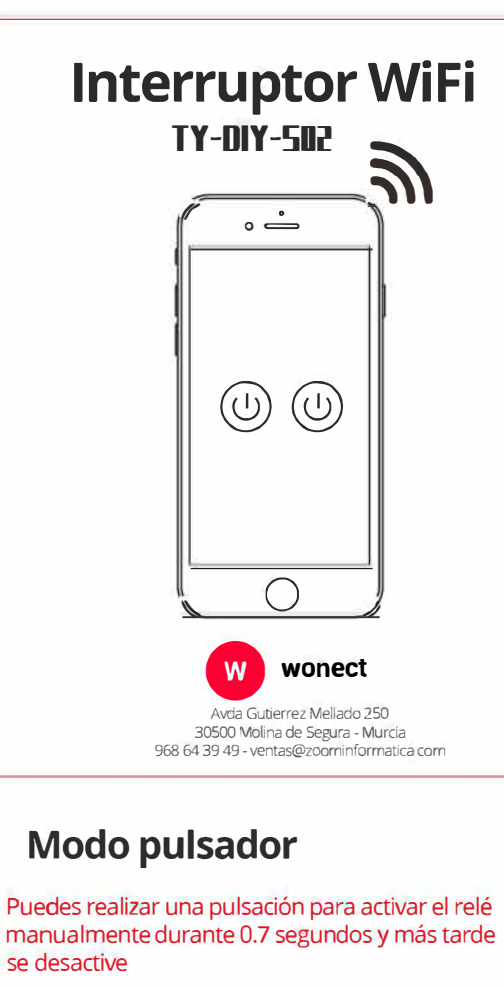

Puedes utilizarlo para abrir puerta y en general cualquier producto que funcione con un botón temporal

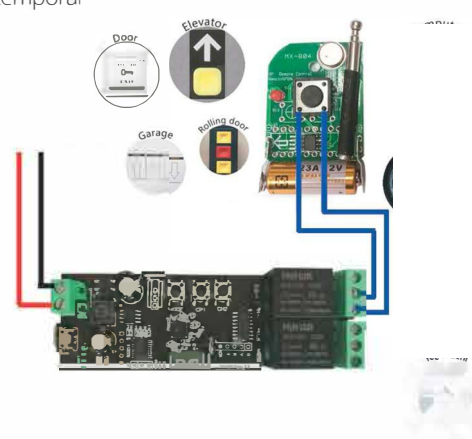

### **A Verifica el contenido**

1. Tu adaptador WiFi debe tener al menos 800mA de salida

2. Conecta tu teléfono móvil a una red WiFi 2.4Ghz

3. El dispositivo solo es compatible con redes WiFi de 2.4Ghz. Si utilizas una señal 5Ghz conecta tu móvil a una red WiFi 2.4Ghz.

4. Descarga e instala la APP Smart Life o Tuya Smart desde tu APP Store y regístrate si es la primera vez que accedes

5. Durante el proceso de conexión comprueba tu dispositivo móvil está cerca del Router WiFi

6. Verifica que tu Router no tiene alguna protección del tipo filtrado IP o MAC

# **Modo selflock**

**Una vez que actives el interruptor el relé pasará a la posición ON o OFF** 

Puedes utilizarlo para controlar productos que tengan un interruptor de encendido /apagado

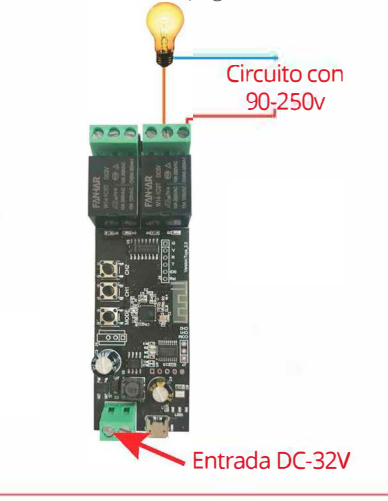

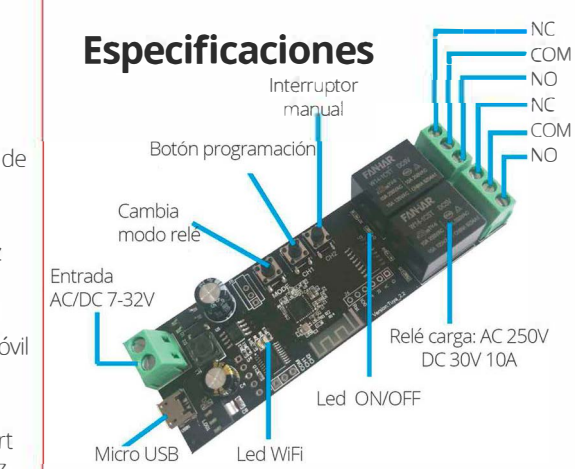

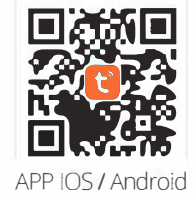

#### **Modo interlock**

**Al activar una salida del interruptor otra se desactivará automáticamente** 

Puedes utilizarlo para conrtolar motores, cortinas y otras aplicaciones de casa

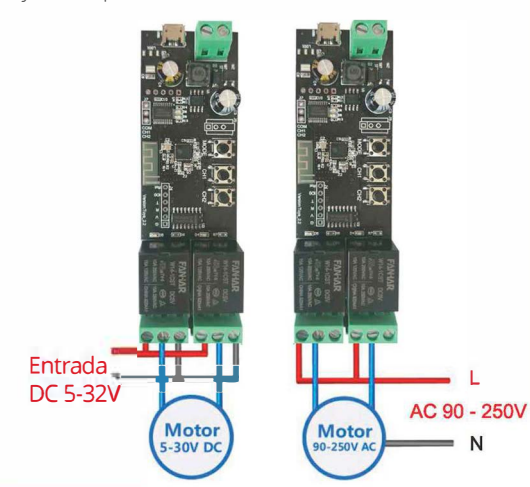

## **Añadir dispositivo**

NC 1. Conecta la alimentación mediante USB entre 7 a 32V

2. Mantén presionado el botón de programación durante unos 5 segundos hasta que el led parpadee rápido

3. Abre la APP y pulsa en el signo+ de la esquina superior derecha para añadir el dispositivo. Selecciona **"Eléctrico"** y **"Enchufe WiFi"** y sigue los pasos del asistente en la aplicación

4. Selecciona tu red WiFi 2.4Ghz y escribe la contraseña de acceso

5. El dispositivo se conectará a través de la APP.

Al terminar el proceso podrás modficar el nombre y controlar el relé

**A** *Si no logras hacer la conexión intenta hacer el proceso mediante el modo AP* 

### **Conexión con Alexa O amazon alexa**

1. Abre la APP Alexa y accede al apartado de Skills

2. Escribe "Smart Life" o "Tuya Smart'' según la APP que utilices

3. Activa el Skill desde Alexa

4. Escribe los datos de acceso a tu cuenta Smart Life para conectar ambas plataformas

#### **Conexión con Google Home**

- 1. Abre la APP Google Home
- 2. Pulsa en "Control del hogar"
- 3. Bajo los dispositivos pulsa en +
- 4. Busca en el listado Tuya Smart o Smart Life
- e introduce los datos con los que te has registrado previamente **••**

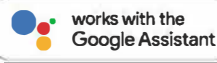